## 重设行高和列宽

你可以允许用户重设某行或者某列的行宽或者列高。

该操作支持多选行或者多选列的重设大小。

将鼠标指针移动到两个行标题单元格对标题单元格之间,鼠标指针将会变为"重设大小"的形状。按下并拖动即可设置行高或者列宽。松 开鼠标键结束调整。

在拖动的时候将会显示一条预览线。

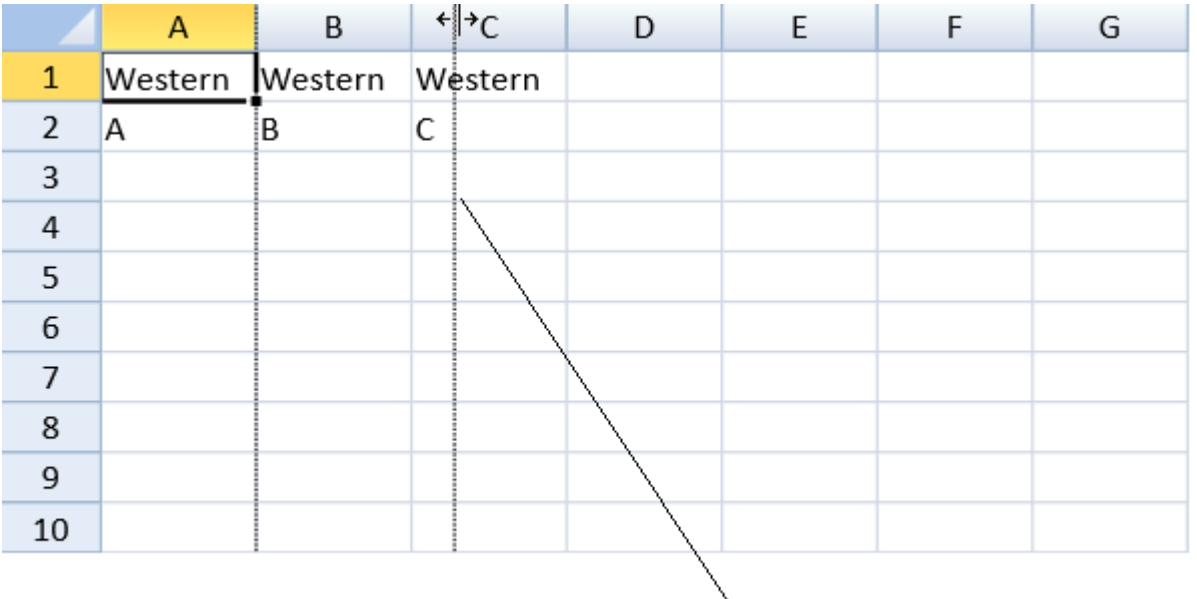

## Preview line

当 options.resizeZeroIndicator 属性设置为 Enhanced 时,你可以重设宽度为 0 的列和高度为 0 的行的大小。

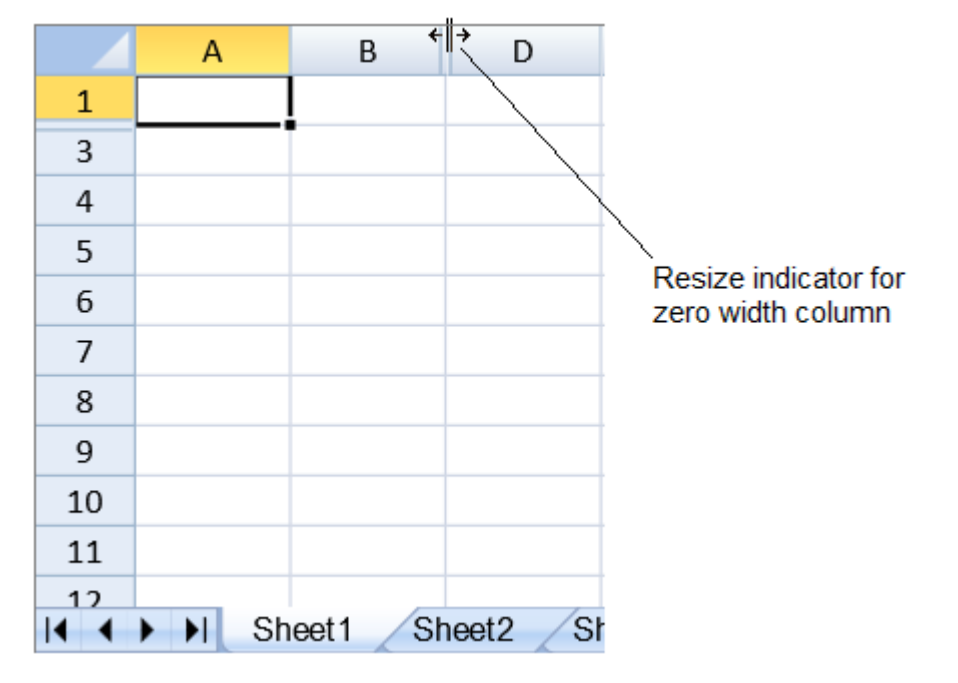

示例代码

以下代码设置了行或者列是否可以被重设大小。

```
JavaScript
activeSheet.setRowResizable(3,false,GC.Spread.Sheets.SheetArea.viewport)
;
activeSheet.setColumnResizable(3,false,GC.Spread.Sheets.SheetArea.viewpo
rt);
activeSheet.getRange(1, -1, 1, -1,
GC.Spread.Sheets.SheetArea.viewport).resizable(false);
activeSheet.getRange(-1, 1, -1, 1,
GC.Spread.Sheets.SheetArea.viewport).resizable(false);
```
示例代码

以下代码仍然设置了行或者列是否可以被重设大小。

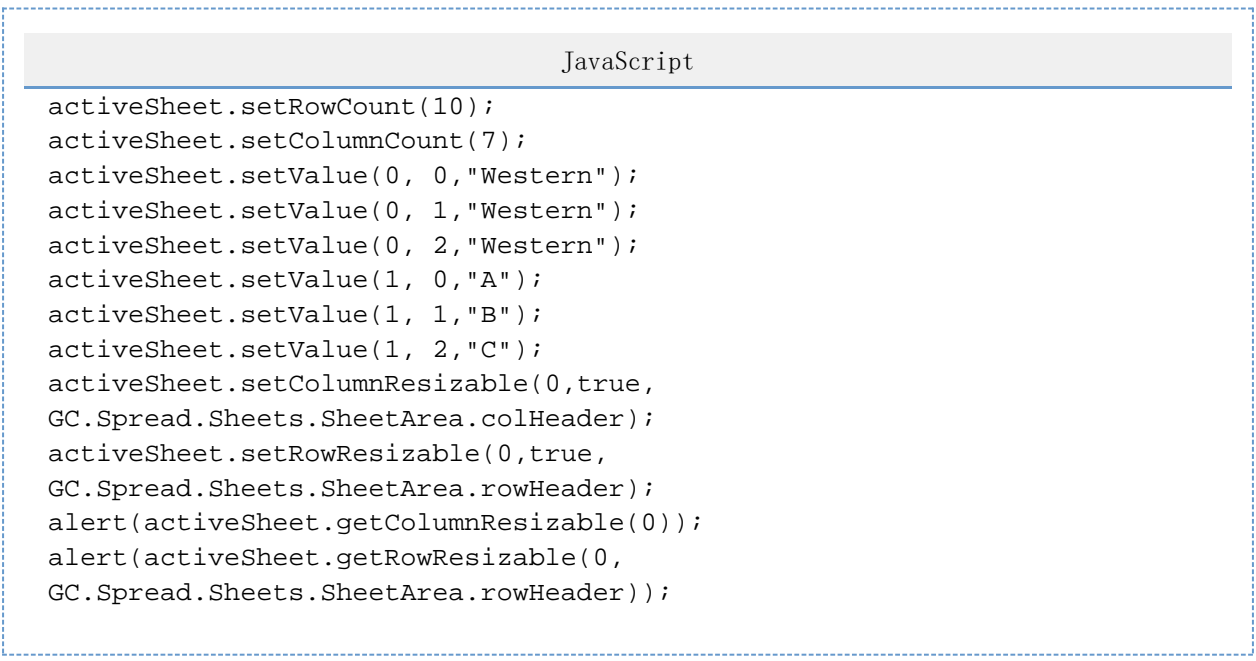

另见

[setColumnResizable Method](http://help.grapecity.com/spread/SpreadSheets10/JavascriptLibrary~GC.Spread.Sheets.Worksheet~setColumnResizable.html) [setRowResizable Method](http://help.grapecity.com/spread/SpreadSheets10/JavascriptLibrary~GC.Spread.Sheets.Worksheet~setRowResizable.html)